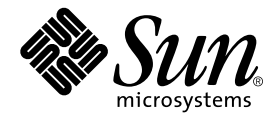

# Sun StorEdge™ Component Manager 2.2 Release Notes

Sun Microsystems, Inc. 901 San Antonio Road Palo Alto, CA 94303-4900 U.S.A. 650-960-1300

Part No. 806-6648-10 May 2001, Revision A Copyright 2001 Sun Microsystems, Inc., 901 San Antonio Road, Palo Alto, CA 94303-4900 U.S.A. All rights reserved.

This product or document is distributed under licenses restricting its use, copying, distribution, and decompilation. No part of this product or document may be reproduced in any form by any means without prior written authorization of Sun and its licensors, if any. Third-party software, including font technology, is copyrighted and licensed from Sun suppliers.

Parts of the product may be derived from Berkeley BSD systems, licensed from the University of California. UNIX is a registered trademark in the U.S. and other countries, exclusively licensed through X/Open Company, Ltd.

Sun, Sun Microsystems, the Sun logo, AnswerBook2, docs.sun.com, Solaris,Sun StorEdge, Jiro, Jini, Java 2, JDK and Sun Enterprise SyMON are trademarks, registered trademarks, or service marks of Sun Microsystems, Inc. in the U.S. and other countries. All SPARC trademarks are used under license and are trademarks or registered trademarks of SPARC International, Inc. in the U.S. and other countries. Products bearing SPARC trademarks are based upon an architecture developed by Sun Microsystems, Inc.

The OPEN LOOK and Sun™ Graphical User Interface was developed by Sun Microsystems, Inc. for its users and licensees. Sun acknowledges the pioneering efforts of Xerox in researching and developing the concept of visual or graphical user interfaces for the computer industry. Sun holds a non-exclusive license from Xerox to the Xerox Graphical User Interface, which license also covers Sun's licensees who implement OPEN LOOK GUIs and otherwise comply with Sun's written license agreements.

Federal Acquisitions: Commercial Software—Government Users Subject to Standard License Terms and Conditions.

DOCUMENTATION IS PROVIDED "AS IS" AND ALL EXPRESS OR IMPLIED CONDITIONS, REPRESENTATIONS AND WARRANTIES, INCLUDING ANY IMPLIED WARRANTY OF MERCHANTABILITY, FITNESS FOR A PARTICULAR PURPOSE OR NON-INFRINGEMENT, ARE DISCLAIMED, EXCEPT TO THE EXTENT THAT SUCH DISCLAIMERS ARE HELD TO BE LEGALLY INVALID.

Copyright 2001 Sun Microsystems, Inc., 901 San Antonio Road, Palo Alto, CA 94303-4900 Etats-Unis. Tous droits réservés.

Ce produit ou document est distribué avec des licences qui en restreignent l'utilisation, la copie, la distribution, et la décompilation. Aucune partie de ce produit ou document ne peut être reproduite sous aucune forme, par quelque moyen que ce soit, sans l'autorisation préalable et écrite de Sun et de ses bailleurs de licence, s'il y en a. Le logiciel détenu par des tiers, et qui comprend la technologie relative aux polices de caractères, est protégé par un copyright et licencié par des fournisseurs de Sun.

Des parties de ce produit pourront être dérivées des systèmes Berkeley BSD licenciés par l'Université de Californie. UNIX est une marque déposée aux Etats-Unis et dans d'autres pays et licenciée exclusivement par X/Open Company, Ltd.

Sun, Sun Microsystems, le logo Sun, AnswerBook2, docs.sun.com, Solaris , Sun StorEdge, Jiro, Jini, Java 2, JDK et Sun Enterprise SyMON sont des marques de fabrique ou des marques déposées, ou marques de service, de Sun Microsystems, Inc. aux Etats-Unis et dans d'autres pays. Toutes les marques SPARC sont utilisées sous licence et sont des marques de fabrique ou des marques déposées de SPARC International, Inc. aux Etats-Unis et dans d'autres pays. Les produits portant les marques SPARC sont basés sur une architecture développée par Sun Microsystems, Inc. L'interface d'utilisation graphique OPEN LOOK et Sun™ a été développée par Sun Microsystems, Inc. pour ses utilisateurs et licenciés. Sun reconnaît les efforts de pionniers de Xerox pour la recherche et le développement du concept des interfaces d'utilisation visuelle ou graphique pour l'industrie de l'informatique. Sun détient une licence non exclusive de Xerox sur l'interface d'utilisation graphique Xerox, cette licence couvrant également les licenciés de Sun qui mettent en place l'interface d'utilisation graphique OPEN LOOK et qui en outre se conforment aux licences écrites de Sun.

LA DOCUMENTATION EST FOURNIE "EN L'ETAT" ET TOUTES AUTRES CONDITIONS, DECLARATIONS ET GARANTIES EXPRESSES OU TACITES SONT FORMELLEMENT EXCLUES, DANS LA MESURE AUTORISEE PAR LA LOI APPLICABLE, Y COMPRIS NOTAMMENT TOUTE GARANTIE IMPLICITE RELATIVE A LA QUALITE MARCHANDE, A L'APTITUDE A UNE UTILISATION PARTICULIERE OU A L'ABSENCE DE CONTREFAÇON.

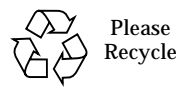

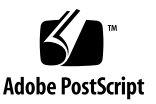

## Sun StorEdge Component Manager 2.2 Release Notes

This document contains important information about the installation and operation of the Sun StorEdge™ Component Manager 2.2 software. Read this document before attempting to install or operate Sun StorEdge Component Manager 2.2 on a Sun StorEdge A5000, A5100, A5200 subsystem in addition to StorEdge T3 disk arrays. (Unless a specific subsystem is uniquely identified, all supported subsystems are referred to as "A5*x*00" within this document).

The following topics are covered in this document:

- ["Software Requirements" on page 1](#page-2-0)
- ["Software Notes" on page 3](#page-4-0)
- ["Known Limitations" on page 6](#page-7-0)
- ["Documentation Issues" on page 9](#page-10-0)

### <span id="page-2-0"></span>Software Requirements

In addition to the requirements listed in the Sun StorEdge Component Manager 2.2 Installation Guide, Component Manager has the following requirements:

- ["SNMP Releases Supported" on page 2](#page-3-1)
- ["Required Patches and Firmware" on page 2.](#page-3-0)

#### <span id="page-3-1"></span>SNMP Releases Supported

Component Manager 2.2 does not run with SNMP 4.2 or greater.

#### <span id="page-3-0"></span>Required Patches and Firmware

The following table lists the patches required when using other products with Component Manager 2.2. Use the highest revision of any patch listed.

**TABLE 1** Patches for Other Products

| Product                                       | <b>Required Patch</b>                                                                                            |
|-----------------------------------------------|----------------------------------------------------------------------------------------------------|
| Sun StorEdge Instant Image                    | 109624-01 (or later)                                                                                             |
| Sun StorEdge Fast Write Cache                 | 109628-01 (or later)                                                                                             |
| StorEdge $A5x00$ Enclosures <sup>1</sup>      | 105375-20 (or later) for Solaris 2.6<br>107473-04 (or later) for Solaris 7<br>109529-03 (or later) for Solaris 8 |
| Sun StorEdge T3 Disk Array<br><b>Firmware</b> | 109115-04 (or later)                                                                                             |

1. The patch Readme file address the firmware level of the Sun StorEdge A5x00 enclosure.

Component Manager 2.2 only supports the following Sun StorEdge T3 firmware versions: 1.14*x*, and 1.16*x.*

#### Required Firmware

Refer to the following web site for the latest StorEdge A5*x*00 & T3 Software/Firmware Configuration Matrix:

http://sunsolve.sun.com

## <span id="page-4-0"></span>Software Notes

This section contains information to ensure proper Component Manager operation.

- ["Enabling or Disabling Sun StorEdge T3 Disk Array Controllers or Using the](#page-4-1) [Component Manager Diagnose Tab" on page 3](#page-4-1)
- ["Using the ofdg Utility" on page 4](#page-5-3)
- ["Avoiding Management Conflicts on the Sun StorEdge T3 Disk Array" on page 4](#page-5-1)
- ["Using the esm\\_cli Command" on page 4](#page-5-2)
- ["Avoiding Invalid Alarms After syslogd Stopped" on page 4](#page-5-0)
- ["Removing a Device From a Configuration" on page 5](#page-6-0)
- ["Avoiding Excessive LUN Alarms" on page 5](#page-6-1)
- ["CD Directory Path for Documentation" on page 5](#page-6-2)
- ["Using Component Manager 2.2 with Sun StorEdge Instant Image or Sun](#page-6-3) [StorEdge Fast Write Cache" on page 5](#page-6-3)

### <span id="page-4-1"></span>Enabling or Disabling Sun StorEdge T3 Disk Array Controllers or Using the Component Manager Diagnose Tab

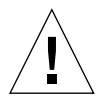

**Caution –** Enabling or Disabling the Sun StorEdge T3 Disk Array or using the Diagnose tab can result in data being unavailable.

The Sun StorEdge T3 disk array controller enable and disable capabilities documented in Chapter 6, "Controlling With Component Manager", of the *Sun StorEdge Component Manager 2.2 User's Guide* are not required for routine management; they should only be used by authorized Sun service personnel. Similarly, use of the Diagnose tab (OFDG) as discussed in Chapter 7, "Diagnosing with Component Manager", should also only be used by authorized Sun service personnel. Improper use of the Diagnose tab, or enabling or disabling disk array controllers, can result in the disk array failing into a reboot loop or incorrectly reporting failure of all disk FRUs. This will result in data unavailability that can only be corrected by power cycling the failing disk array. See the *Sun StorEdge T3 Disk Array Installation, Operation and Service Manual* for more information on power cycling the disk array.

### Using the ofdg Utility

<span id="page-5-3"></span>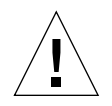

**Caution –** Sun StorEdge T3 disk array ofdg utility is for service use only. Use of this feature makes data unavailable.

The ofdg utility is used to perform offline diagnostic testing. This tool should be used only by authorized Sun service personnel. The ofdg utility is limited in its test capabilities and must be run while the system is offline to avoid problems.

#### <span id="page-5-1"></span>Avoiding Management Conflicts on the Sun StorEdge T3 Disk Array

Use Component Manager or the Sun StorEdge T3 disk array command line interface (CLI) but not both simultaneously; otherwise, there will be lag time (due to polling issues) before Component Manager is updated to reflect changes made with the CLI.

#### <span id="page-5-2"></span>Using the esm\_cli Command

**Note –** The Sun StorEdge Management Console esm cli command is not supported for Sun StorEdge Component Manager CLI operations.

The command line interface (CLI) for Sun StorEdge Component Manager on Sun StorEdge T3 disk arrays is available through the Sun StorEdge T3 telnet CLI command; for Sun StorEdge A5x00 enclosures, it is available through the Solaris luxadm command (see the *Sun StorEdge T3 Adminsitrator's Guide* or the luxadm (1M) man page for additional information).

#### <span id="page-5-0"></span>Avoiding Invalid Alarms After syslogd Stopped

If the syslogd stops running (for any reason) and error messages are not sent to /var/adm/messages, the messages might actually be queued in chronological order until syslogd restarts. However, Component Manager will interpret the time stamp for each message sent after syslogd has restarted as the *current* date, rather than the original date when each message was generated. This may, in turn, cause Component Manager to generate Alert alarms that are not valid.

To avoid unnecessary and invalid alarms, you should first stop the management stations, restart syslogd, and then restart the management stations.

To stop and restart the management stations, refer to the *Sun StorEdge Component Manager 2.2 Installation Guide.*

#### <span id="page-6-0"></span>Removing a Device From a Configuration

When removing a Sun StorEdge A5*x*00 device from a configuration, be sure to also remove the entries corresponding to the device from the device tree (under /dev/es). Use luxadm remove device to remove devices in the /dev/es and /devices. See the luxadm (1M) man page for additional information on using the luxadm command.

#### <span id="page-6-1"></span>Avoiding Excessive LUN Alarms

Most LUN alarms (success and failures) are numerous and are logged in the Caution category. To monitor LUN operations with greater clarity, remove all the caution alarms before you begin LUN operations.

#### <span id="page-6-2"></span>CD Directory Path for Documentation

The CD directory paths for localized and English versions of the Sun StorEdge Component Manager 2.2 Installation Guide and the Sun StorEdge Component Manager 2.2 User's Guide are:

/cdrom/cdrom0/Component\_Mgr/Docs

#### <span id="page-6-3"></span>Using Component Manager 2.2 with Sun StorEdge Instant Image or Sun StorEdge Fast Write Cache

If you will be using Sun StorEdge Fast Write Cache or Sun StorEdge Instant Image, do not use the browser (web-based) version; use the GUI version only (bug 4425569). See the *Sun StorEdge Component Manager Installation Guide* for information about starting the GUI version.

When using these products with Component Manager, be sure to install the required patches (see ["Required Patches and Firmware" on page 2\)](#page-3-0).

### <span id="page-7-0"></span>Known Limitations

The following are the known limitations for the Component Manager 2.2 release:

- This release does not support notification that the Sun StorEdge A5*x*00 subsystem is attached to multiple hosts. If the Sun StorEdge A5*x*00 enclosure is configured with a loop that is split (one half goes to one host and the other half goes to another host), this release can only manage the portion that is visible from the host on which Component Manager is running.
- **This release is not a replacement for the luxadm program (see luxadm (1M) man** page for more information.
- The GUI version of this release requires that the Sun StorEdge Management Console be launched from the machine on which Component Manager is installed.

#### Existing Known Limitations to Sun StorEdge A5*x*00 Enclosures

■ **Bug 4342189:** When launching Component Manager with a Sun StorEdge A5x00 enclosure attached to the host, occasionally one of the following errors occurs when the managed object station is attempting to create a new proxy: java.lang.NoClassDefFoundError, or java.lang.ClassFormatError.

Workaround:

Stop and restart the Component Manager daemons (see the *Sun StorEdge Component Manager 2.2 Installation Guide* for more information).

■ **Bug 4346198:** Switch icon does not appear in the Navigation Pane in the Microsoft NT operating environment. There is no switch management software support in Component Manager 2.2 for the Microsoft NT operating environment.

Workaround:

None.

■ **Bug 4385535:** Disks in separate a Sun StorEdge A5x00 split loop configuration can be powered-down by Component Manager 2.2. Component Manager shows all drives associated with an A5*x*00 even if those drives are assigned to separate loops.

Workaround:

If you are in split loop, do not perform an enclosure operation that would affect both loops, unless that is your intent.

■ **Bug 4349124:** If you select the Diagnose tab too soon after launching Component Manager, the tab display fails to appear in the Physical View and a exception dialogue box appears.

Workaround:

When launching Component Manager, wait for Component Manager to be fully loaded before clicking on the Diagnose tab.

■ **Bug 4412943:** Null Pointer Exception was caught during a rediscovery operation.

If you are running two Component Manager sessions (one browser and one GUI) on the same host, and you perform a rediscover world operation, you may see swing exception messages.

The swing exception messages might look like the following:

```
Exception occurred during event dispatching:
java.lang.ArrayIndexOutOfBoundsException: 6 >= 6
         at java.lang.Throwable.fillInStackTrace(Native Method)
         at java.lang.Throwable.fillInStackTrace(Compiled Code)
         at java.lang.Throwable.<init>(Compiled Code)
         at java.lang.Exception.<init>(Compiled Code)
         at java.lang.RuntimeException.<init>(Compiled Code)
         at
java.lang.IndexOutOfBoundsException.<init>(IndexOutOfBoundsException.java:44)
         at
java.lang.ArrayIndexOutOfBoundsException.<init>(ArrayIndexOutOfBoundsException
.j
ava:53)
         at java.util.Vector.elementAt(Compiled Code)
...
```
#### Workaround:

None. These messages are informational, no functional impact, and no user action required.

■ **Bug 4413379:** When installing Component Manager, the following error may be displayed on the console and in the setup.log file.

```
Could not load library libencl - make sure you have installed all
required patches.
```
Workaround:

- **Remove multiple links to the same device in**  $/$  dev/es.
- Use the boot -r command.

■ **Bug 4413545**: There is a SIGSEGV 11 segmentation violation when starting Component Manager diagnostics.

Workaround:

None.

■ **Bug 4413941:** While performing a diagnostic Verify test, the Status Bar display disappears after a rediscover world operation.

Workaround:

None.

■ **Bug 4414011:** After several configuration operations, the browser window went blank.

Workaround:

Press Shift and click Reload in the browser.

■ **Bug 4414039:** After mounting several volumes in a row on the same Sun StorEdge T3 array, the progress bar hung with "u2:volume3 - Mount is in progress"

Workaround:

- Rediscover world (see "Configuring the Component Manager Maintenance Tab" on page 39 of the *Sun StorEdge 2.2 User's Guide.*)
- To avoid a rediscover world operation, log in to the Sun StorEdge T3 array and issue a CLI mount command. This will clear up the "Mount in progress" field entry and re-enable the buttons for this LUN.
- **Bug 4414824:** Component Manager install script on Microsoft NT, StorEdgeComponentManager.exe, does not check for required packages.

Workaround:

Run StorEdgeManagementConsole.exe and select the repair option. This executable can be found on the CD at:

```
Component_Mgr/WinNT_4.0/Support
```
#### Existing Known Limitations to Sun StorEdge T3 Disk Arrays

■ **Bug 4298678:** Windows NT management service GUI crashes with a java exception error after inactivity.

Workaround: Restart GUI.

■ **Bug 4341673:** Open serial lines in interconnect cables cause inconsistent results with the ofdg CLI command or the FastFind test on the Diagnose tab.

Workaround:

Do not use Component Manager Diagnose tab functionality. See ["Enabling or](#page-4-1) [Disabling Sun StorEdge T3 Disk Array Controllers or Using the Component](#page-4-1) [Manager Diagnose Tab" on page 3](#page-4-1). Do not use the ofdg command. See ["Using](#page-5-3) [the ofdg Utility" on page 4.](#page-5-3)

■ **Bug 4349124:** Diagnose tab screen fails to open.

If the Diagnostics tab is selected immediately after the Component Manager 2.2 Management console appears, the Diagnostics tab fails to open in the Application Pane. Intermittently, a Catch Exception box appears.

■ **Bug 4418717:** Rediscovering world while booting may cause the Control tab to be unavailable.

If a Sun StorEdge T3 is in the degraded mode (for instance, one controller is booting) a "Discover World" may cause loss of MCStation. This problem can be solved by stopping and restarting Component Manger Daemon.

### <span id="page-10-0"></span>Documentation Issues

The following issues reflect software revisions made after Component Manager 2.2 release documentation was published:

- For the *Sun StorEdge Component Manager 2.2 User's Guide*:
	- The Component Manager session that has most recently started and connected with the Sun StorEdge T3 disk array will receive all syslog messages. Therefore, another Component Manager session started earlier will no longer receive Sun StorEdge T3 disk array syslog messages.
- For Online Help:
	- **Bug 4397384**: Help find feature may not correctly highlight search terms and selecting a page title in the search hit list may not display the page.